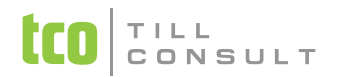

#### **Co je nového v systémech DUNA DE, DUNA ÚČTO, DUNA OBCHOD 2017.3.30**

Přerov 31. srpna 2017

## **DPH**

- Kontrolní hlášení v souvislosti s novým § 20a Zákona o DPH došlo k úpravě načítání přijatých faktur s odečtenou nezdaněnou zálohou (tj. v základu 0%) do částí KH B.2. a B.3. K této záloze se nepřihlíží, takže doklad se načte podle hodnoty jakoby bez zálohy. Načítání vydaných faktur takto fungovalo vždy.
- Kontrolní hlášení upravena kontrola následného KH na přiznání DPH
- Samovyměření DPH zvětšení rozsahu položky DPH na desetimiliony
- Tisk dokladu Daňová záloha automatické doplňování e-mailové adresy odběratele při exportu dokladu do emailu

#### **Banka**

Příkaz k úhradě - do "obecného formátu" elektronického příkazu k úhradě je nyní vkládán směrový kód banky

### **Pohledávky/Fakturace**

- Vydaná faktura v CM vystavovaná s typem dokladu EU, EQ s registrací v jiném členském státě úprava výpočtu DPH v Kč u faktury se zálohou
- Tisk upomínek automatické doplňování e-mailové adresy odběratele při exportu dokumentu do e-mailu

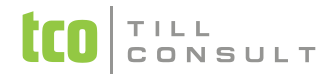

#### **Obchodní systém**

- Modul EDI (export a import dokladů v EDI formátu) rozšíření o import do evidence přijatých objednávek
- Přijaté objednávky a vystavené nabídky možnost přidat na záložce Řádky sloupec pořizovací cena
- Přijaté objednávky přidána možnost ručního vykrytí skladových řádků

## **Sklady a výkony**

- Zálohová faktura dle skladové karty opraveno načítání prodejních cen
- Generování zálohové faktury z objednávek ikonou na liště nově se přebírá parametr EET z objednávky
- Automatické generování faktur z DL při doplnění už existujícího DL založí se vždy nová faktura
- Sestava a soubor pro INTRASTAT úprava dle nových pravidel
- Hromadné generování faktury z více dodacích listů nelze kombinovat dodací listy s odlišným parametrem EET
- Tisková sestava Obratová soupiska kumulovaná úprava korunových položek (rozšíření formátu a oddělení řádů)

#### **EET**

- Optimalizace internetové komunikace s portálem EET na základě vyhodnocení dosavadních poznatků z fungování EET (např. u aplikace provozované v síťovém prostředí a na více stanicích dojde ke zrychlení ukládání tržeb a odezvy EET portálu)
- $\cdot$  Rozšířeno testováni přístupnosti internetu dle nového nastavení EET Technické nastavení
- Do záznamu s e-tržbou se nyní ukládá sériové číslo použitého certifikátu (záložka Odpověď v Evidenci EET)
- Odeslání odložených tržeb při startu či zavírání programu doplněna informace o výsledku odeslání odložených tržeb

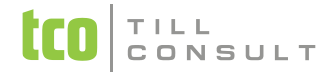

Evidence EET - přidán součtový dialog za den, týden, měsíc, kvartál, rok

# **Číselníky**

- $\clubsuit$  Číselník organizací na záložce Seznam doplněna informace z insolvenčního rejstříku. Sloupec IR červená barva zobrazuje subjekty se záznamem v Insolvenčním rejstříku. Kontrolu insolvence lze provést hromadně po
	- mocí ikony **tip** na horní ovládací liště nebo jednotlivě na záložce Karta.
- Číselník sazeb EU aktualizace sazeb ve výchozím číselníku

## **Nastavení základní konfigurace**

 $\leftrightarrow$  Nastavení EET – rozšíření technického nastavení (ikona  $\left\{\bullet\right\}$ )

## **Systém**

- Úprava startu aplikace se zapnutým EET a nepřístupným internetem (již nečeká 10 sec. a více)
- Stahování kurzovního lístku již neblokuje start programu při nefunkčnosti Internetu
- Aktualizace překladového slovníku pro tisk sestav v cizích jazycích

Ing. [Iva Tomanová](mailto:iva.tomanova@tco.cz) [Ing.](mailto:dana.dostalova@tco.cz) Dana Dostálová

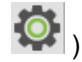